# **Alibaba Cloud**

## AnalyticDB for PostgreSQL AnalyticDB for PostgreSQL FAQ FAQ

Document Version: 20200904

**C-D Alibaba Cloud** 

### Legal disclaimer

Alibaba Cloud reminds you to carefully read and fully understand the terms and conditions of this legal disclaimer before you read or use this document. If you have read or used this document, it shall be deemed as your total acceptance of this legal disclaimer.

- 1. You shall download and obtain this document from the Alibaba Cloud website or other Alibaba Cloud-authorized channels, and use this document for your own legal business activities only. The content of this document is considered confidential information of Alibaba Cloud. You shall strictly abide by the confidentiality obligations. No part of this document shall be disclosed or provided to any third party for use without the prior written consent of Alibaba Cloud.
- 2. No part of this document shall be excerpted, translated, reproduced, transmitted, or disseminated by any organization, company or individual in any form or by any means without the prior written consent of Alibaba Cloud.
- 3. The content of this document may be changed because of product version upgrade, adjustment, or other reasons. Alibaba Cloud reserves the right to modify the content of this document without notice and an updated version of this document will be released through Alibaba Cloudauthorized channels from time to time. You should pay attention to the version changes of this document as they occur and download and obtain the most up-to-date version of this document from Alibaba Cloud-authorized channels.
- 4. This document serves only as a reference guide for your use of Alibaba Cloud products and services. Alibaba Cloud provides this document based on the "status quo", "being defective", and "existing functions" of its products and services. Alibaba Cloud makes every effort to provide relevant operational guidance based on existing technologies. However, Alibaba Cloud hereby makes a clear statement that it in no way guarantees the accuracy, integrity, applicability, and reliability of the content of this document, either explicitly or implicitly. Alibaba Cloud shall not take legal responsibility for any errors or lost profits incurred by any organization, company, or individual arising from download, use, or trust in this document. Alibaba Cloud shall not, under any circumstances, take responsibility for any indirect, consequential, punitive, contingent, special, or punitive damages, including lost profits arising from the use or trust in this document (even if Alibaba Cloud has been notified of the possibility of such a loss).
- 5. By law, all the contents in Alibaba Cloud documents, including but not limited to pictures, architecture design, page layout, and text description, are intellectual property of Alibaba Cloud and/or its affiliates. This intellectual property includes, but is not limited to, trademark rights, patent rights, copyrights, and trade secrets. No part of this document shall be used, modified, reproduced, publicly transmitted, changed, disseminated, distributed, or published without the prior written consent of Alibaba Cloud and/or its affiliates. The names owned by Alibaba Cloud shall not be used, published, or reproduced for marketing, advertising, promotion, or other purposes without the prior written consent of Alibaba Cloud. The names owned by Alibaba Cloud include, but are not limited to, "Alibaba Cloud", "Aliyun", "HiChina", and other brands of Alibaba Cloud and/or its affiliates, which appear separately or in combination, as well as the auxiliary signs and patterns of the preceding brands, or anything similar to the company names, trade names, trademarks, product or service names, domain names, patterns, logos, marks, signs, or special descriptions that third parties identify as Alibaba Cloud and/or its affiliates.
- 6. Please directly contact Alibaba Cloud for any errors of this document.

### Document conventions

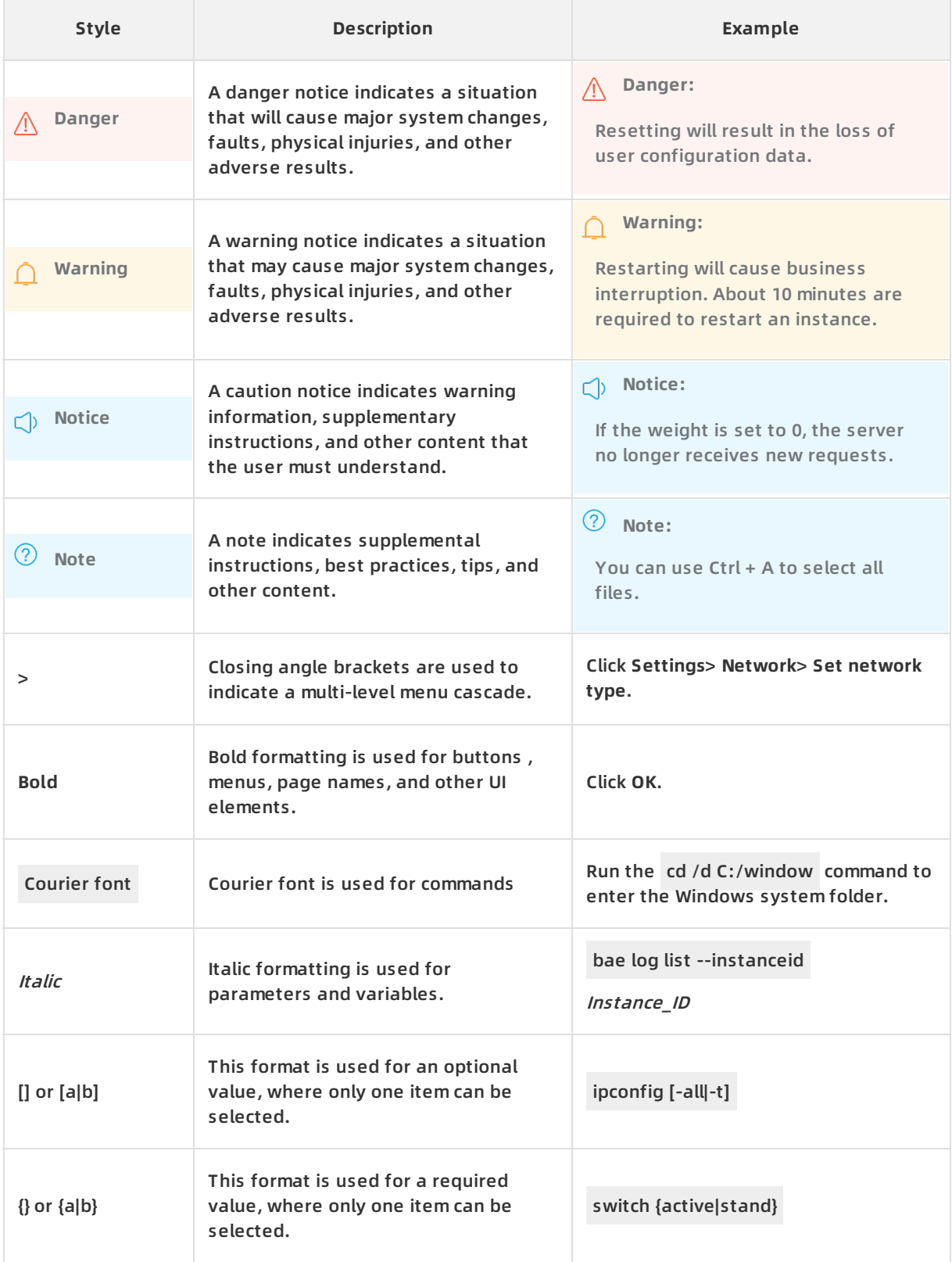

### Table of Contents

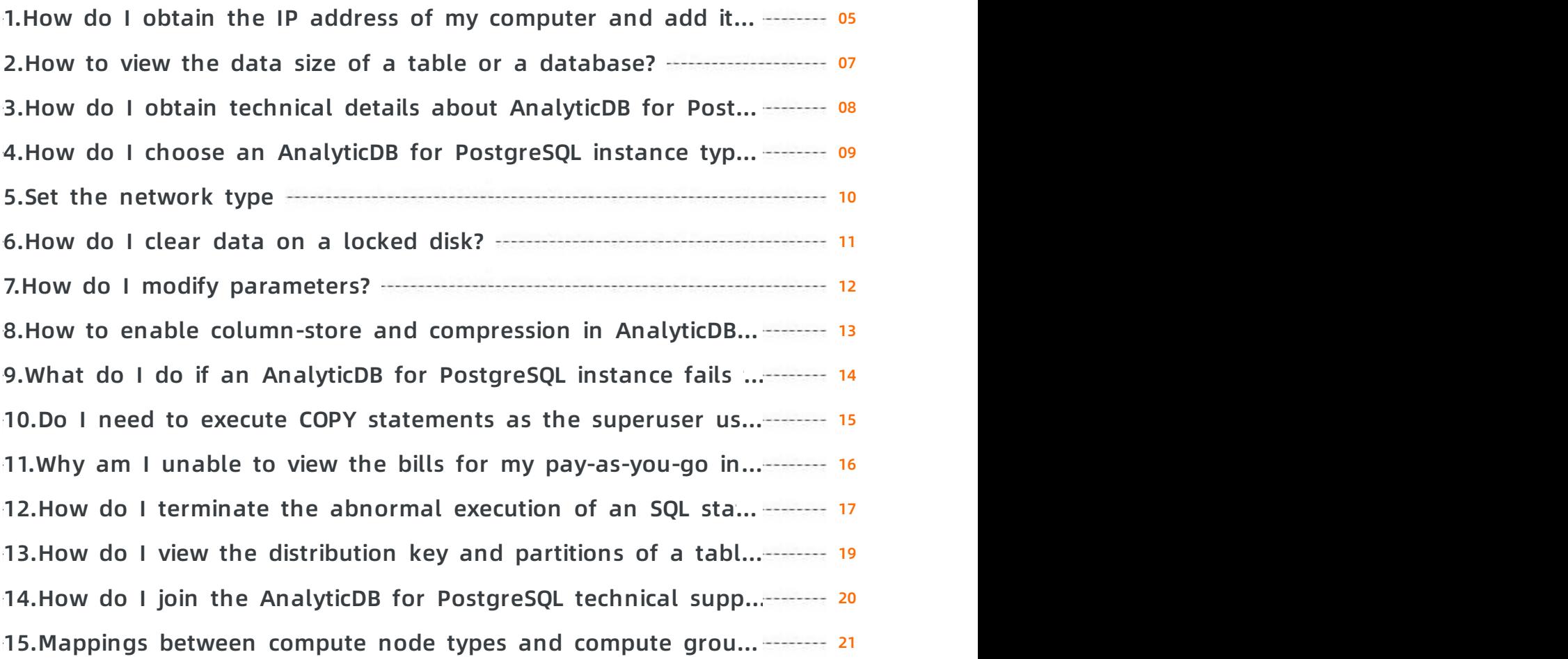

### <span id="page-4-0"></span>**1.How do I obtain the IP address of my computer and add it to an IP address whitelist of my AnalyticDB for PostgreSQL instance?**

#### **Symptom**

AnalyticDB for PostgreSQL

You cannot find the IP address of your computer or add it to an IP address whitelist of your AnalyticDB for PostgreSQL instance.

#### **Procedure**

- 1. Follow these steps to add 0.0.0.0/0 to an IP address whitelist of your AnalyticDB for PostgreSQL instance:
	- i. Log on to the AnalyticDB for [PostgreSQL](https://gpdb.console.aliyun.com) console.
	- ii. In the top navigation bar, select the region where the target instance resides.
	- iii. Find the target instance and click its ID. The **Basic Information** page appears.
	- iv. In the left-side navigation pane, click **Security Controls**. The **Security Controls** page appears.
	- v. On the **Whitelist Settings** tab, find the IP address whitelist labeled default and click **Modify** to its right. The **Modify Group** dialog box appears.
	- vi. In the **White List** field, delete the IP address 127.0.0.1 and enter 0.0.0.0/0 .

**Note** 0.0.0.0/0 indicates that all entities are allowed to access the instance. However, this is risky, so we recommend that you delete it after you no longer need it.

- vii. Click **OK**.
- 2. Install the psql CLI client. For more [information,](https://www.alibabacloud.com/help/doc-detail/35428.htm#concept-ncj-gmr-52b) see Connect to an AnalyticDB for PostgreSQL instance. Then, run the following command to connect your computer to a database on the instance:

psql -h yourgpdbaddress.gpdb.rds.aliyuncs.com -p 3432 -d postgres -U gpdbaccount

Parameter description:

- $\circ$  -h: the host address used to connect to the database.
- $\circ$  -p: the port used to connect to the database.
- $\circ$  -d: the name of the database. The default database is postgres.
- $\circ$  -U: the account used to connect to the database.
- $\circ$  You can run the psql --help command to view more options. You can also run the  $\ge$ command to view more commands supported by the psql CLI client.

3. After you connect to the database, run the following command in the SQL window to query the IP address of your computer:

select \* from pg\_stat\_activity;

The value of the CLIENT\_ADDR field is the IP address of your computer.

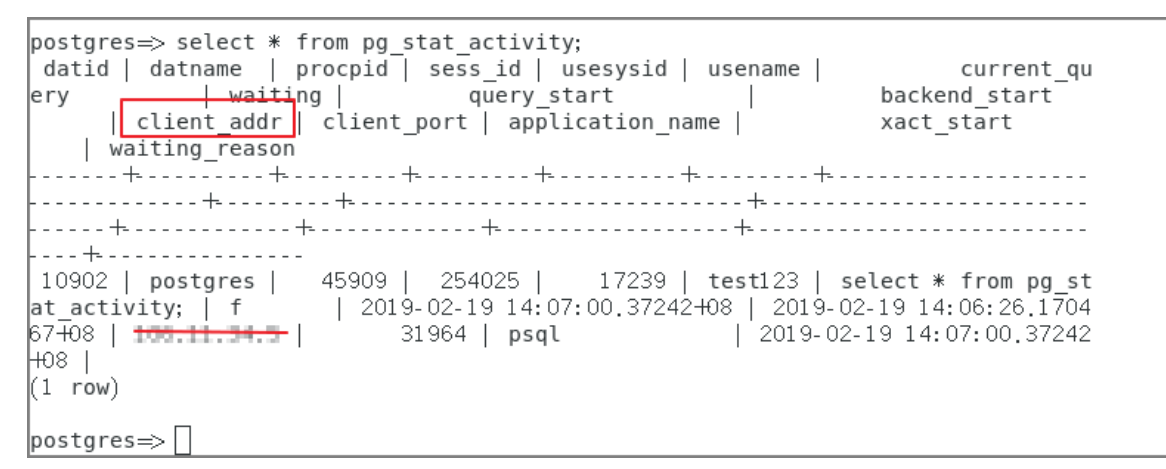

4. In the AnalyticDB for PostgreSQL console, delete 0.0.0.0/0 from the default IP address whitelist and enter the IP address of your computer.

### <span id="page-6-0"></span>**2.How to view the data size of a table or a database?**

Suppose that the table schema is  $\prec$ schemaname> and the table name is  $\prec$ tablename>.

Run the following command to query the **total size of a table** (unit: MB, including the table index and data):

select pg\_size\_pretty(pg\_total\_relation\_size('<schemaname>.<tablename>'));

Run the following command to query the **data size of a table** (unit: MB, excluding the index):

select pg\_size\_pretty(pg\_relation\_size('<schemaname>.<tablename>'));

Run the following command to query the **total size of all the partitions** in a partition table (unit: MB, including the table index and data):

select schemaname,tablename,round(sum(pq\_total\_relation\_size(schemaname || '.' || partitiontablen ame))/1024/1024) "MB" from pg\_partitions where schemaname='<schemaname>' and tablename='<t ablename>' group by 1,2;

Run the following command to query the **total size of all the tables under a schema** (unit: MB, including the index and data):

select schemaname ,round(sum(pg\_total\_relation\_size(schemaname||'.'||tablename))/1024/1024) "Si ze MB" from pg\_tables where schemaname='<schemaname>' group by 1;

Run the following command to query **the size of each database** (unit: MB):

select datname,pg\_size\_pretty(pg\_database\_size(datname)) from pg\_database;

### <span id="page-7-0"></span>**3.How do I obtain technical details about AnalyticDB for PostgreSQL?**

- 1. [Submit](https://workorder.console.aliyun.com/console.htm?spm=5176.8064714.610321.1.4bbe2SZ62SZ6AW#/ticket/add?productCode=gpdb&commonQuestionId=640) a ticket.
- 2. Visit [http://www.greenplum.org](http://www.greenplum.org/) to read the Greenplum Database documentation.
- 3. Join the AnalyticDB for PostgreSQL technical support group on DingTalk (group No.: 11700737). In this group, you can receive online professional assistance and notifications on new features and promotions.

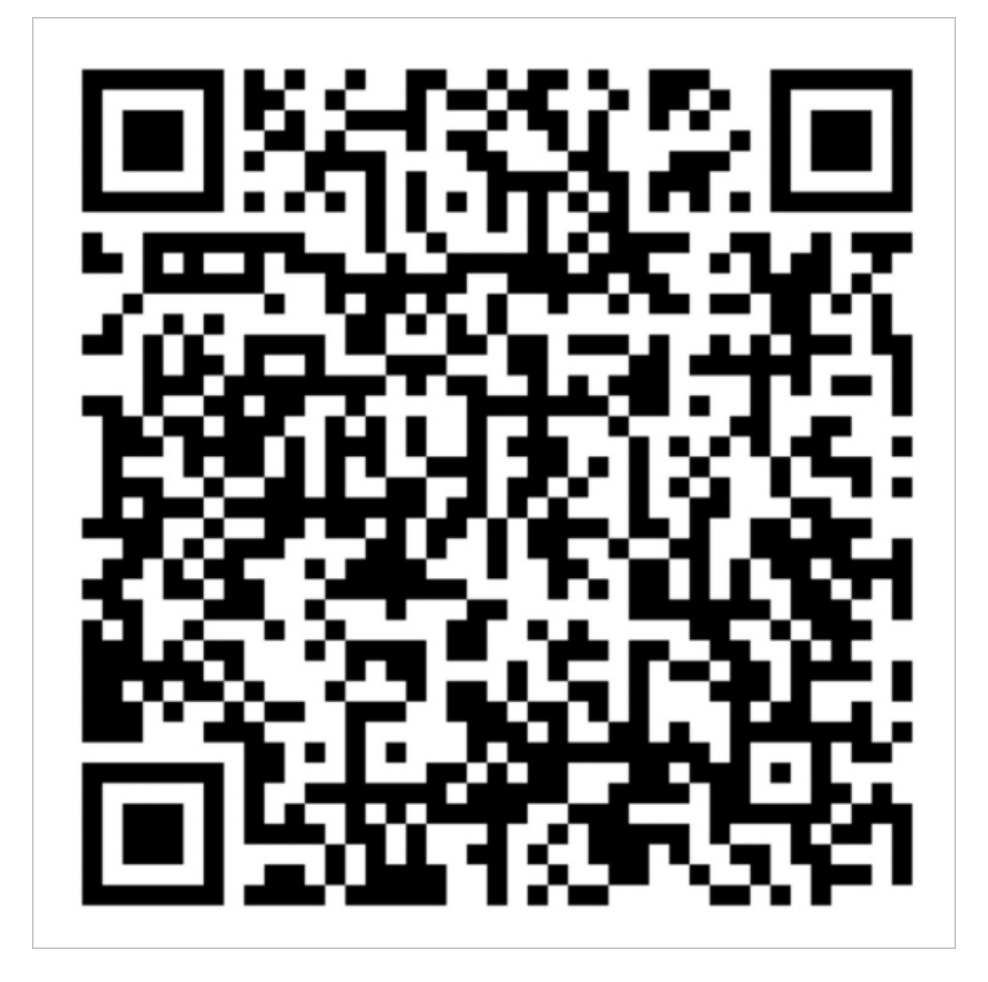

### <span id="page-8-0"></span>**4.How do I choose an AnalyticDB for PostgreSQL instance type?**

For more information, see [Instance](https://www.alibabacloud.com/help/doc-detail/35406.htm#concept-mp2-hbr-52b) types.

### <span id="page-9-0"></span>**5.Set the network type**

AnalyticDB for PostgreSQL uses the Virtual Private Cloud. If you want to use VPC, ensure that the AnalyticDB for PostgreSQL instance and the VPC are in the same region.

#### **Background**

Virtual Private Cloud (VPC): VPC helps you build an isolated network environment on Alibaba Cloud. You can customize the routing table, IP address range and gateway in the VPC. You can also combine your IDC and cloud resources on the Alibaba Cloud VPC into a virtual IDC by using a leased line or VPN to seamlessly migrate applications to the cloud.

#### **Procedure**

- 1. Create a VPC in the same region with the target AnalyticDB for PostgreSQL instance.
- 2. Log on to the AnalyticDB for [PostgreSQL](https://gpdb.console.aliyun.com/) console.
- 3. Select the region where the target instance is located.
- 4. Click the ID of the instance to go to the **Basic Information** page of the instance.
- 5. Click **Database Connection**.
- 6. Click **Switch to VPC**.
- 7. Select a VPC and virtual switch, and then click **OK**.

#### **Note**

After the network is switched to VPC, the original intranet address changes from a classic network address to a VPC address. ECS on the classic network can no longer access the AnalyticDB for PostgreSQL instance. The original Internet address remains unchanged.

#### **Related API**

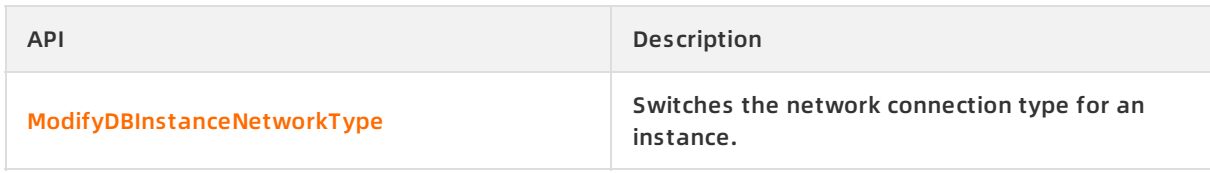

### <span id="page-10-0"></span>**6.How do I clear data on a locked disk?**

#### **Determine whether a disk is full**

When the disk space of a compute node or coordinator node reaches its limit, the entire instance is locked.

#### **Check whether an instance is locked**

Connect to the instance and run the following command to check whether the instance is locked:

show rds\_force\_trans\_ro\_non\_sup;

If the value of rds force trans ro non sup is on in the response, the instance is locked and in the read-only state.

#### **Clear data**

When an instance is locked because the disk is full, TRUNCATE, DROP and GRANT operations are still supported on data tables. You can use these operations to clear data until the disk space falls within the threshold. Then, the instance is automatically unlocked within about five minutes.

**Notice** When the instance is locked, DELETE operations are not supported. When you execute DELETE statements, data is written to pg\_xlog, which consumes disk space.

You can also execute the following statement to query the table size:

```
select pg_size_pretty(pg_total_relation_size('test'));
```
### <span id="page-11-0"></span>**7.How do I modify parameters?**

At present, AnalyticDB for PostgreSQL does not support global changes of parameters. But you can modify parameters in a connection (see Greenplum's parameter modification restrictions for details).

You can use the command alter role set = modify the parameters. This modification only applies to the specified user.

### <span id="page-12-0"></span>**8.How to enable column-store and compression in AnalyticDB for PostgreSQL?**

Row-store with no compression is used by default when you create a table in AnalyticDB for PostgreSQL. To enable column-store and compression, you must specify the column-store and compression options when creating the table. For example, you can add the following statement to the tabulation statements to enable the two features.

with (APPENDONLY=true, ORIENTATION=column, COMPRESSTYPE=zlib, COMPRESSLEVEL=5, BLOCKSIZE= 1048576, OIDS=false)

In general, we recommend that you enable column-store and compression, especially when you have a lot of complicated queries to the table, or when you want to reduce the storage cost. See Define [storage](https://www.alibabacloud.com/help/doc-detail/118168.htm#concept-263361) models for tables.

### <span id="page-13-0"></span>**9.What do I do if an AnalyticDB for PostgreSQL instance fails to be created or remains in the creating state for a long time?**

The creation of an AnalyticDB for PostgreSQL instance generally takes 20 minutes or less. If the AnalyticDB for PostgreSQL instance you purchased remains in the creating state for longer than 20 minutes, the zone you selected may not be able to provide sufficient resources. In this situation, you can [submit](https://workorder.console.aliyun.com/console.htm?spm=5176.8064714.610321.2.4bbedfeadfeaQH#/ticket/add?productCode=gpdb&commonQuestionId=640) a ticket to apply for more resources from the backend. Alternatively, you can select another zone and try again.

### <span id="page-14-0"></span>**10.Do I need to execute COPY statements as the superuser user?**

#### **Symptom**

I executed a CREATE ROLE statement to create a standard account named gpuser01 in AnalyticDB for PostgreSQ. However, when I executed a COPY statement to copy a script as the gpuser01 user, the system displayed " ERROR: must be superuser to COPY to or from a file ."

How do I promote a standard account to the superuser user?

#### **Solution**

- AnalyticDB for PostgreSQL does not support the superuser user. For more information, see [Features](https://www.alibabacloud.com/help/doc-detail/35429.htm#concept-hjq-p1r-52b) and limits.
- You can copy data to a file by executing:

psql -c 'copy xx to stdout' > file

Or

cat file | psql -c 'copy xx from stdin'

### <span id="page-15-0"></span>**11.Why am I unable to view the bills for my pay-as-you-go instance? And when can I receive my invoice?**

The bill for a pay-as-you-go instance within a month is generated on the second day of the next month. For example, the bill of February is only available since March 2. You can only receive the invoice for a month on the second day of the next month.

### <span id="page-16-0"></span>**12.How do I terminate the abnormal execution of an SQL statement?**

To terminate an SQL statement or session to restore the system status, use the pg\_stat\_activity system view to obtain the status of the current query:

select current\_query,procpid from pg\_stat\_activity ;

current\_query | procpid

-----------------------------------------------------+---------

select current\_query,procpid from pg\_stat\_activity; | 32584 SELECT xxx | 32238

**Note** current\_query indicates the ongoing query and procpid indicates the ID of the background process.

#### Terminate the execution of a SELECT statement from a query other than the current query by executing:

SELECT pg\_cancel\_backend(pg\_stat\_activity.procpid)

FROM pg\_stat\_activity

WHERE procpid <> pg\_backend\_pid() and current\_query like 'SELECT%';-- Note that SELECT is entered in all uppercase.

pg\_cancel\_backend

-------------------

t

(1 rows)

#### Or

SELECT pg\_terminate\_backend(pg\_stat\_activity.procpid)

FROM pg\_stat\_activity

WHERE procpid <> pg\_backend\_pid() and current\_query like 'SELECT%'; -- Note that SELECT is entered i n all uppercase.

pg\_terminate\_backend

------------------ t (1 rows)

**Note** The cancel and terminate operations are only supported for queries initiated by the current user or by a user who has equal or fewer permissions than the current user. If the system displays "ERROR: must be superuser or rds\_superuser to signal other server processes" , queries initiated by other users are running in the background. This does not interrupt the execution of the cancel or terminate operations.

### <span id="page-18-0"></span>**13.How do I view the distribution key and partitions of a table?**

#### **View the distribution key of a table**

- Run the following command on the psql CLI client to view the distribution key of a table: \d tblname
- Execute the following SQL statement to view the distribution key of a table:

SELECT attname FROM pg\_attribute WHERE attrelid='schemaname.tblname'::regclass and attnum in ( SELECT unnest(attrnums) FROM pg\_catalog.gp\_distribution\_policy t WHERE localoid='schemaname.tb lname'::regclass);

- **Note**
	- $\circ$  The schemaname parameter specifies the schema of the table.
	- $\circ$  The tblname parameter specifies the name of the table.

#### **View the partitions of a table**

- Run the following command on the psql CLI client to view the partitions of a table: \d+ tblname
- Execute the following SQL statement to view the partitions of a table:

SELECT pg\_get\_partition\_def('schemaname.tblname'::regclass,true);

- $\circ$  The schemaname parameter specifies the schema of the table.
- $\circ$  The tblname parameter specifies the name of the table.

### <span id="page-19-0"></span>**14.How do I join the AnalyticDB for PostgreSQL technical support group on DingTalk?**

You can join our DingTalk group by searching for 11700737. This DingTalk group presents online technical support from AnalyticDB for PostgreSQL experts, regularly published promotional offers, and new features to come.

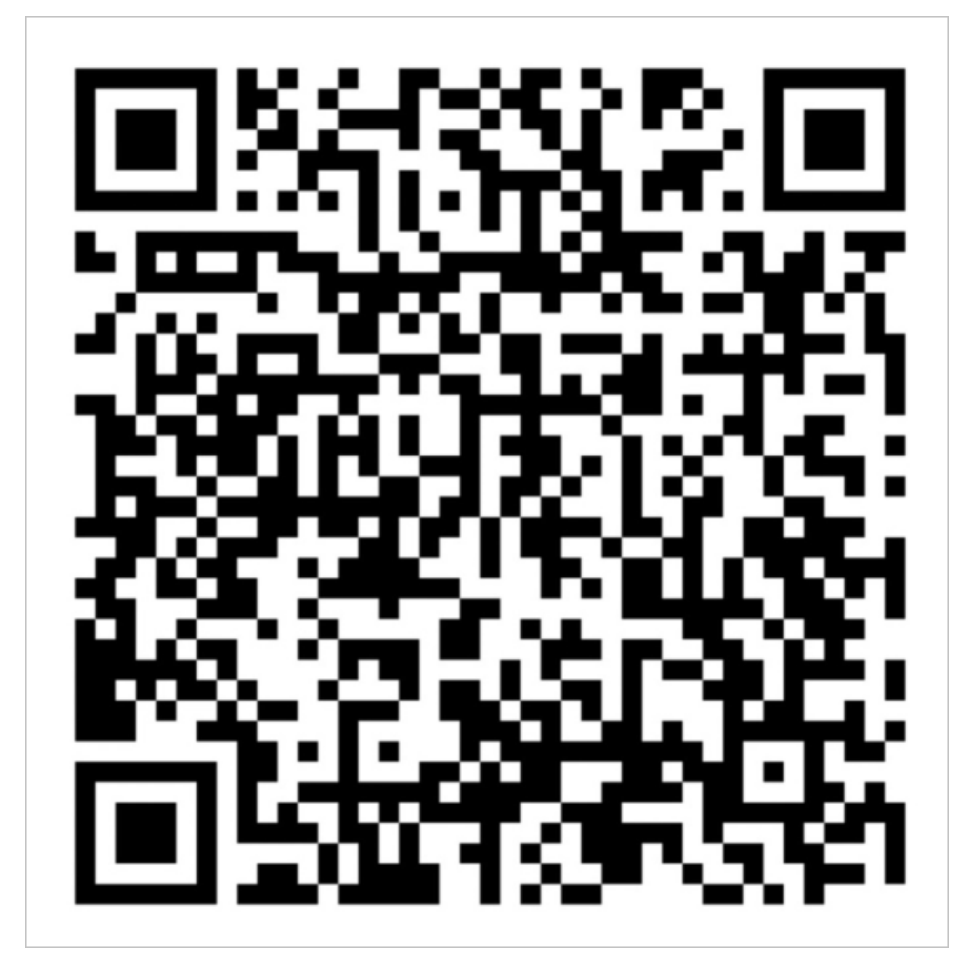

### <span id="page-20-0"></span>**15.Mappings between compute node types and compute group types**

On August 23, 2019, the AnalyticDB for PostgreSQL instance type definition was changed. Instances have been changed from being composed of **compute groups** to being composed of **compute nodes**. This topic describes the mappings between **compute nodes** and **compute groups**.

**Compute group** is replaced with **compute node** in the definition to simplify the selection of MPP cluster types and comply with cluster database naming conventions. Each **compute node** only contains one MPP data partition, which simplifies the selection and use of MPP cluster types. A **compute group** may contain multiple MPP data partitions based on its type.

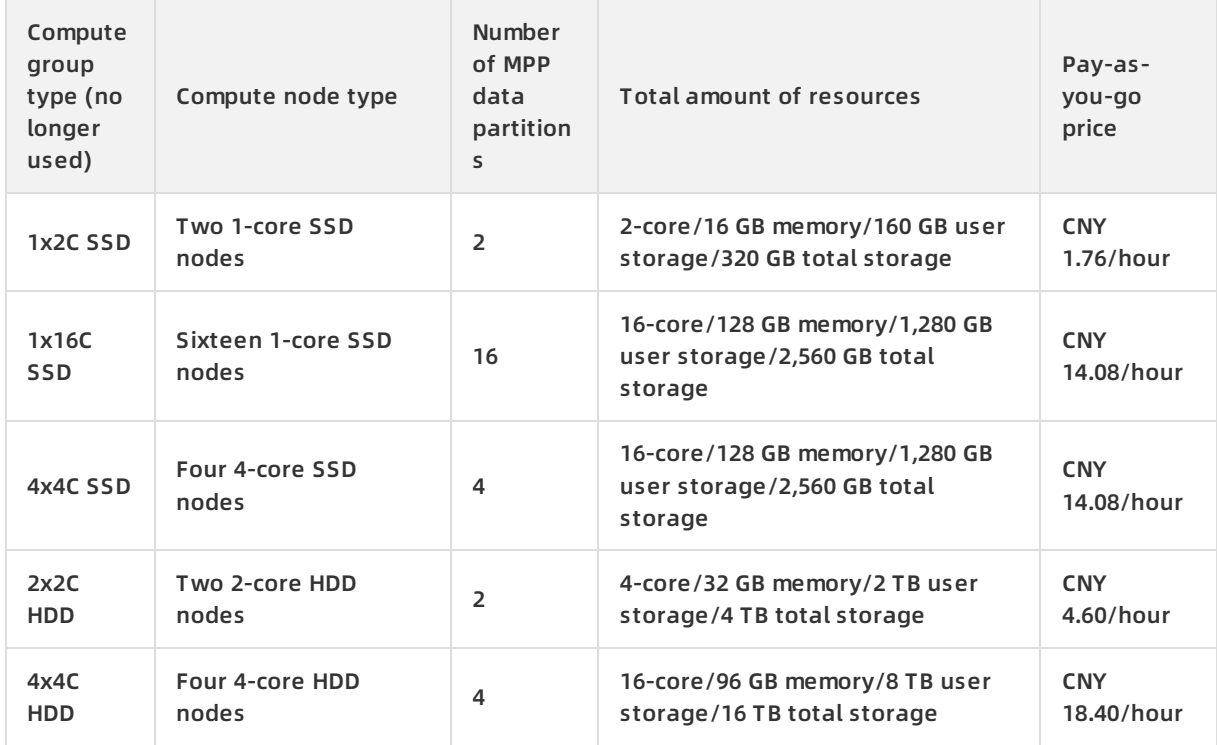

According to the preceding mappings, **compute nodes** and **compute groups** have the same performance, capacity, and price when they share the same amount of resources and same number of partitions.